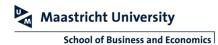

## **OPERATING THE CTOUCH SCREEN**

This manual describes how to control the education rooms equipped with a Ctouch screen.

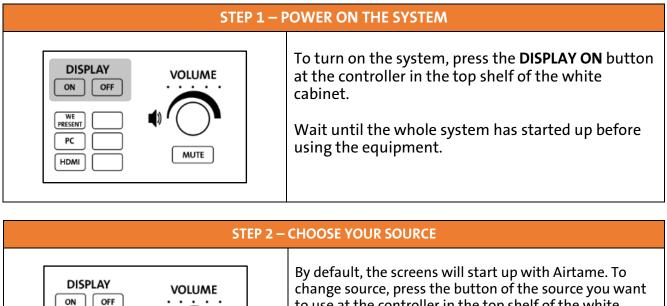

WE PC

HDMI

MUTE

to use at the controller in the top shelf of the white cabinet.

Please note Airtame is available by pressing the wePresent button

| STEP 3 – USE THE BOARD                      |                                                                                                    |
|---------------------------------------------|----------------------------------------------------------------------------------------------------|
| AIRTAME<br>AIRTAME<br>Airtame<br>PC<br>HDMI | Airtame<br>Follow the on screen instructions to wirelessly connect<br>your device, or visit <u>www.umpresent.nl</u> .<br>PC<br>Use your UM credentials to login.<br>HDMI<br>Connect your own device with a HDMI cable. Note that<br>you need to bring your own HDMI cable. |